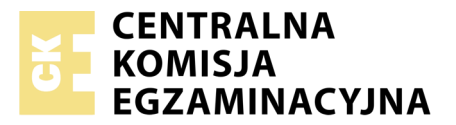

Nazwa kwalifikacji: **Tworzenie aplikacji internetowych i baz danych oraz administrowanie bazami** Oznaczenie kwalifikacji: **E.14** Numer zadania: **09**

Numer PESEL zdającego\*

Miejsce na naklejkę z numerem Wypełnia zdający<br>
PESEL i z kodem ośrodka

> **E.14-09-19.01** Czas trwania egzaminu: **150 minut**

# **EGZAMIN POTWIERDZAJĄCY KWALIFIKACJE W ZAWODZIE Rok 2019 CZĘŚĆ PRAKTYCZNA**

# **Instrukcja dla zdającego**

- 1. Na pierwszej stronie arkusza egzaminacyjnego wpisz w oznaczonym miejscu swój numer PESEL i naklej naklejkę z numerem PESEL i z kodem ośrodka.
- 2. Na KARCIE OCENY w oznaczonym miejscu przyklej naklejkę z numerem PESEL oraz wpisz:
	- swój numer PESEL\*,
	- oznaczenie kwalifikacji,
	- numer zadania,
	- numer stanowiska.
- 3. Sprawdź, czy arkusz egzaminacyjny zawiera 5 stron i nie zawiera błędów. Ewentualny brak stron lub inne usterki zgłoś przez podniesienie ręki przewodniczącemu zespołu nadzorującego.
- 4. Zapoznaj się z treścią zadania oraz stanowiskiem egzaminacyjnym. Masz na to 10 minut. Czas ten nie jest wliczany do czasu trwania egzaminu.
- 5. Czas rozpoczęcia i zakończenia pracy zapisze w widocznym miejscu przewodniczący zespołu nadzorującego.
- 6. Wykonaj samodzielnie zadanie egzaminacyjne. Przestrzegaj zasad bezpieczeństwa i organizacji pracy.
- 7. Po zakończeniu wykonania zadania pozostaw arkusz egzaminacyjny z rezultatami oraz KARTĘ OCENY na swoim stanowisku lub w miejscu wskazanym przez przewodniczącego zespołu nadzorującego.
- 8. Po uzyskaniu zgody zespołu nadzorującego możesz opuścić salę/miejsce przeprowadzania egzaminu.

## *Powodzenia!*

*\* w przypadku braku numeru PESEL – seria i numer paszportu lub innego dokumentu potwierdzającego tożsamość*

# **Zadanie egzaminacyjne**

Wykonaj aplikację internetową witryny o kręgowcach. Wykorzystaj pakiet XAMPP jako środowisko bazodanowo–aplikacyjne. Stronę internetową zbuduj przy wykorzystaniu edytora zaznaczającego składnię oraz programu do obróbki grafiki rastrowej i wektorowej.

Aby wykonać zadanie, zaloguj się na konto **Egzamin** bez hasła. Na pulpicie znajdziesz archiwum ZIP o nazwie *materialy3.zip* zabezpieczone hasłem: **G@tuneK**

Archiwum należy rozpakować.

Na pulpicie konta **Egzamin** utwórz folder. Jako nazwy folderu użyj swojego numeru PESEL. Rozpakowane pliki umieść w tym folderze. Po skończonej pracy wyniki zapisz w tym folderze.

## **Operacje na bazie danych**

Baza danych jest zgodna ze strukturą przedstawioną na obrazie 1. Tabela *Zwierzeta* ma dwa klucze obce łączące ją z tabelami *Odzywianie* i *Gromady*. Pole czy\_zagrozony tabeli *Zwierzeta* przybiera wartość 0, gdy gatunek nie jest zagrożony oraz 1, gdy jest zagrożony.

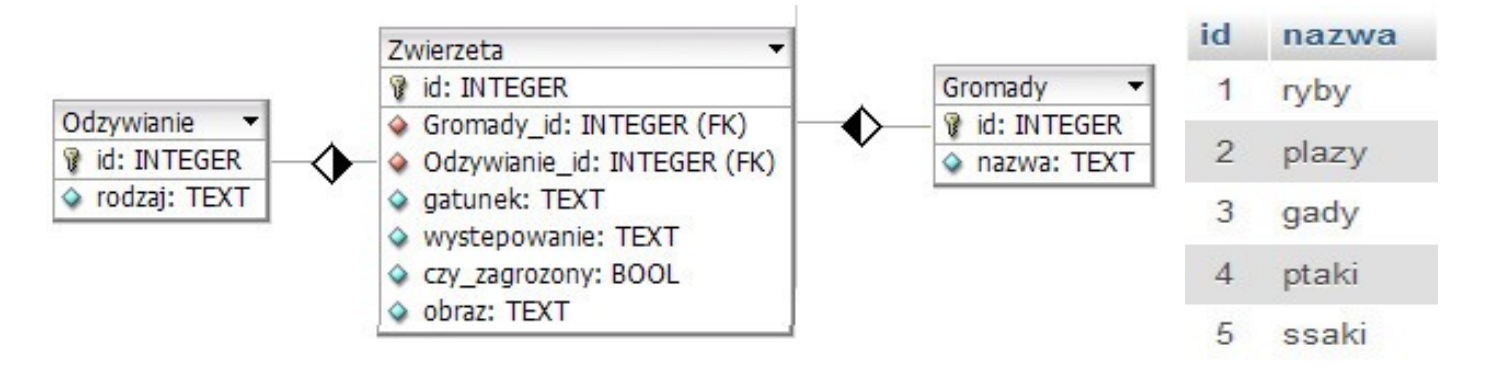

## **Obraz 1. Baza danych oraz wartości w tabeli Gromady**

Uruchom usługi MySQL i Apache za pomocą XAMPP Control Panel. Za pomocą narzędzia phpMyAdmin wykonaj podane operacje na bazie danych:

- Utwórz nową bazę danych o nazwie *baza*
- Do bazy zaimportuj tabele z pliku *baza2.sql* z rozpakowanego archiwum
- Wykonaj zrzut ekranu po imporcie. Zrzut zapisz w folderze z numerem PESEL, w formacie PNG i nazwij *import*. Nie kadruj zrzutu. Powinien on obejmować cały ekran monitora, z widocznym paskiem zadań. Na zrzucie powinny być widoczne elementy wskazujące na poprawnie wykonany import tabel
- Zapisz i wykonaj zapytania SQL działające na bazie danych. Zapytania zapisz w pliku *kwerendy.txt*, w folderze z numerem PESEL. Wykonaj zrzuty ekranu przedstawiające wyniki działania kwerend. Zrzuty zapisz w formacie JPG i nadaj im nazwy *kw1*, *kw2*, *kw3*, *kw4*. Zrzuty powinny obejmować cały ekran monitora z widocznym paskiem zadań.
	- Zapytanie 1: wybierające jedynie pola *gatunek* i *wystepowanie* z tabeli *Zwierzeta* jedynie dla ryb
	- Zapytanie 2: wybierające jedynie pola *id* i *gatunek* z tabeli *Zwierzeta* oraz odpowiadające im pole *nazwa* z tabeli *Gromady*. Należy posłużyć się relacją.
	- Zapytanie 3: zliczające liczbę rekordów w tabeli *Zwierzeta* jedynie dla ssaków
	- Zapytanie 4: tworzące użytkownika **KatarzynaNowak** o haśle **K4tNow**

#### **Witryna internetowa**

| <b>ATLAS ZWIERZĄT</b>                                                                         |                                                                                                    |
|-----------------------------------------------------------------------------------------------|----------------------------------------------------------------------------------------------------|
| Gromady:                                                                                      |                                                                                                    |
| 1. Ryby<br>2. Płazy<br>3. Gady<br>4. Ptaki<br>5. Ssaki                                        |                                                                                                    |
| Wybierz gromadę: 4<br>Wyświetl<br>속                                                           |                                                                                                    |
| <b>PTAKI</b><br>Wrona siwa, Europa<br>Puszczyk zwyczajny, Eurazja<br>Sroka zwyczajna, Eurazja | Wszystkie zwierzęta w bazie<br>1. Sum pospolity, ryby<br>2. Jesiotr zachodni, ryby<br>3. Wrona siwa, ptaki<br>4. Puszczyk zwyczajny, ptaki<br>5. Sroka zwyczajna, ptaki<br>6. Wilk szary, ssaki<br>7. Hiena brunatna, ssaki<br>8. Sarna europejska, ssaki<br>9. Dingo australijski, ssaki |
| Poznaj inne strony o zwierzętach, autor Atlasu zwierząt: 00000000000                          |                                                                                                    |

**Obraz 2. Witryna internetowa**

#### **Cechy witryny:**

- Składa się ze strony o nazwie *index.php*
- Zastosowany właściwy standard kodowania polskich znaków
- Tytuł strony widoczny na karcie przeglądarki: "Dane o zwierzętach"
- Arkusz stylów w pliku o nazwie *styl3.css* prawidłowo połączony z kodem strony
- Podział strony na bloki: na górze baner, poniżej blok formularza, poniżej trzy bloki główne: lewy, środkowy i prawy, na dole blok stopki. Podział zrealizowany za pomocą znaczników sekcji tak, aby po uruchomieniu w przeglądarce wygląd układu bloków był zgodny z obrazem 2
- Zawartość banera: nagłówek pierwszego stopnia "ATLAS ZWIERZĄT"
- Zawartość bloku formularza:
	- Nagłówek drugiego stopnia o treści "Gromady:"
	- Lista numerowana o elementach: "Ryby", "Płazy", "Gady", "Ptaki", "Ssaki"
	- Formularz wysyłający dane metodą POST z elementami
		- Tekst "Wybierz gromadę:"
		- Pole edycyjne typu numerycznego
		- Przycisk wysyłający dane o nazwie "Wyświetl"
- Zawartość bloku głównego lewego: obraz *zwierzeta.jpg* z wypakowanego archiwum, z tekstem alternatywnym "dzikie zwierzęta"
- Zawartość bloku głównego środkowego: efekt wykonania skryptu nr 1
- Zawartość bloku głównego prawego:
	- Nagłówek drugiego stopnia o treści "Wszystkie zwierzęta w bazie"
	- Efekt wykonania skryptu nr 2
- Zawartość stopki:
	- Odnośnik o treści "Poznaj inne strony o zwierzętach" prowadzący do strony "atlas-zwierzat.pl", odnośnik otwiera stronę w osobnym oknie
	- Napis o treści "autor Atlasu zwierząt: ", dalej wstawiony numer PESEL zdającego

## **Styl CSS witryny internetowej**

Cechy formatowania CSS działające na stronie:

- Domyślne dla całej strony: krój czcionki Garamond
- Dla bloku banera: kolor tła RosyBrown, biały kolor czcionki, wyrównanie tekstu do środka, marginesy wewnętrzne 10 px
- Dla bloku formularza: kolor tła DarkSalmon, wyrównanie tekstu do środka, marginesy wewnętrzne 40 px
- Wspólne dla bloku głównego lewego oraz prawego: kolor tła LightSalmon, wysokość 300 px, szerokość 30%
- Dla bloku głównego środkowego: kolor tła LightSalmon, wysokość 300 px, szerokość 40%
- Dla stopki: kolor tła RosyBrown, biały kolor czcionki, wyrównanie tekstu do środka, marginesy wewnętrzne 30 px
- Dla listy numerowanej: obramowanie 2 px linią ciągłą w kolorze RGB: 205, 92, 92; rozmiar czcionki 150%

## **Skrypt połączenia z bazą**

Wymagania dotyczące skryptów:

- Napisany w języku PHP
- Skrypt łączy się z serwerem bazodanowym na *localhost*, użytkownik **root** bez hasła, baza danych o nazwie *baza*
- Na końcu działania skrypt zamyka połączenie z serwerem bazodanowym
- Działanie skryptu nr 1:
	- Skrypt pobiera dane z pola edycyjnego
	- W zależności od wartości pola wypisuje w nagłówku drugiego stopnia: dla wartości  $1 RYBY$ ",  $2 - P_{12}P_{22}Y''$ ,  $3 - P_{13}G_{21}Y''$ ,  $4 - P_{14}T_{15}Y''$ ,  $5 - P_{15}S_{21}Y''$
	- Wysyła do bazy zmodyfikowane zapytanie nr 1, w ten sposób, że w sekcji warunku sprawdzana gromada jest zgodna z wartością pobraną z pola edycyjnego. Jeśli w polu wpisana jest wartość 1 – zapytanie dotyczy ryb, wartość 2 – zapytanie dotyczy płazów itd.
	- Wartości zwrócone zapytaniem są wypisywane w osobnych wierszach, w formacie "<gatunek>, <występowanie>"
- Działanie skryptu nr 2:
	- Skrypt wysyła do bazy zapytanie numer 2
	- W kolejnych wierszach wypisywane są rekordy w formacie: "<id>. <gatunek>, <nazwa gromady>"

W tabeli 1 podano wybór funkcji PHP do obsługi bazy danych.

| Funkcje bilioteki MySQLi                              | Zwracana wartość                                                                                                    |
|-------------------------------------------------------|----------------------------------------------------------------------------------------------------|
| mysqli_connect(serwer, użytkownik, hasło, nazwa_bazy) | id połączenia lub FALSE, gdy niepowodzenie                                                                                        |
| mysqli_select_db(id_polaczenia, nazwa_bazy)           | TRUE/FALSE w zależności od stanu operacji                                                                                         |
| mysqli_error(id_polaczenia)                           | Tekst komunikatu błędu                                                                                                    |
| mysqli_close(id_polaczenia)                           | TRUE/FALSE w zależności od stanu operacji                                                                                         |
| mysqli_query(id_polaczenia, zapytanie)                | Wynik zapytania                                                                                                    |
| mysqli_fetch_row(wynik_zapytania)                     | Tablica numeryczna odpowiadająca wierszowi zapytania                                                                              |
| mysqli_fetch_array(wynik_zapytania)                   | Tablica zawierająca kolejny wiersz z podanych w wyniku<br>zapytania lub FALSE, jeżeli nie ma więcej wierszy<br>w wyniku zapytania |
| mysqli_num_rows(wynik_zapytania)                      | Liczba wierszy w podanym zapytaniu                                                                                                |
| mysqli_num_fields(wynik_zapytania)                    | Liczba kolumn w podanym zapytaniu                                                                                                 |

**Tabela 1. Wybór funkcji języka PHP do obsługi bazy MySQL i MariaDB**

*UWAGA: po zakończeniu pracy utwórz plik tekstowy o nazwie przeglądarka.txt. Zapisz w nim nazwę przeglądarki internetowej, w której weryfikowałeś poprawność działania witryny. Umieść go w folderze z numerem PESEL.* 

*Nagraj płytę z rezultatami pracy. W folderze z numerem PESEL powinny się znajdować pliki: import.png, index.php, kw1.jpg, kw2.jpg, kw3.jpg, kw4.jpg, kwerendy.txt, przeglądarka.txt, styl3.css, zwierzeta.jpg, ewentualnie inne przygotowane pliki. Po nagraniu płyty sprawdź poprawność jej odczytu. Opisz płytę swoim numerem PESEL i pozostaw zapakowaną w pudełku na stanowisku wraz z arkuszem egzaminacyjnym.*

# **Czas przeznaczony na wykonanie zadania wynosi 150 minut.**

# **Ocenie będzie podlegać 5 rezultatów:**

- operacje na bazie danych,
- zawartość witryny internetowej,
- działanie witryny internetowej,
- styl CSS witryny internetowej,
- skrypt połączenia z bazą.

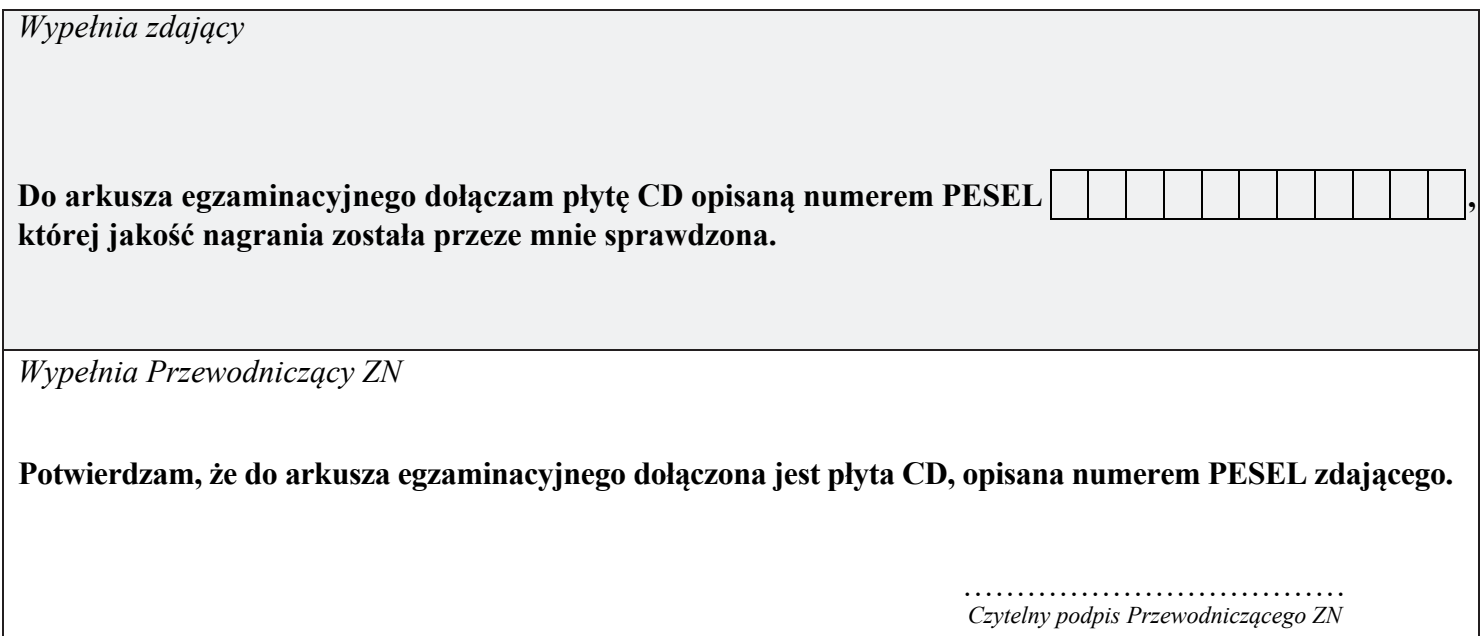